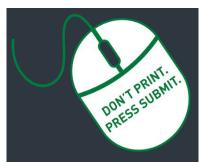

Researcher Home Page Log-in (PeopleSoft):

https://www.prodps.ualberta.ca/ps p/finprd/?cmd=login

## Research Services Office (RSO) Links

### **RSO Website:**

www.ualberta.ca/research/services/

Create Proposal Home > Develop & Submit Proposal

<u>Amendments</u> Home > Receive & Manage Funding > Manage Funding > Amendments

<u>Subgrants</u> Home > Receive & Manage Funding > Manage Funding > Subgrants

Over-Expenditures Home > Receive & Manage Funding > Manage Funding > Over Expenditures

### **Indirect Costs of Research**

Home > Develop & Submit Proposal > Indirect Costs of Research

### **Ethics Certifications**

Home > Receive & Manage Funding > Activate Project Account > Certifications

### **Research Facilitators**

Home > About > Contact Us > Research Facilitators by Faculty

### **Researcher Home Page**

Home > About > Resources > Researcher Home Page

### **Document Links**

✓ Guide to Researcher Home Page

Rev. June 18, 2019 Research Services Office

# Requirements When Submitting a Request to the Research Services Office

# Every Research Administration Workflow request starts online via the <u>Researcher Home Page</u>.

Refer to the <u>Guide to Researcher Home Page</u> for detailed step-by-step instructions on completing the following requests in PeopleSoft:

- Create <u>Proposal</u>
- Create <u>Amendment</u>

**RSO Quick Reference Guide** 

- Create Subgrant
- Over Expenditure Authorization Request

Contact your **Research Facilitator** if you have any questions.

# Many requests come to RSO with missing information or incomplete documentation that prevents a request from moving forward!

### Why is a complete document package important?

### A complete package:

- Simplifies and streamlines processing to get a project setup or changed
- Avoids discrepancies and missing information that can cause delays
- Ensures compliance with University and Sponsor policies and procedures

### You will have a complete document package when you ...

- Prepare the request online
- Attach all relevant documentation (e.g., Application, Notice of Decision, etc.)
- Submit it to initiate online approval process

### Key information often missing that leads to processing delays:

- Budget including Indirect Costs of Research
- Start/End Dates
- Scope of Work
- Approval (Supporting Documents):
  - o Notice of Award (or Conditional Notice of Award)
  - Legal Agreement (or sponsor contact such as email, phone, etc. in order for RSO staff to initiate the Agreement). Do not sign legal agreements send to RSO first!
- Approved or renewed ethics and biohazards (if applicable) *should* be in place or in progress before preparing a request; for more information review the <u>Ethics</u> <u>Certifications</u> webpage.
- Approvals